## Projet GED à l'Université de la Rochelle

#### Utilisation de Nuxeo / Esup-ECM

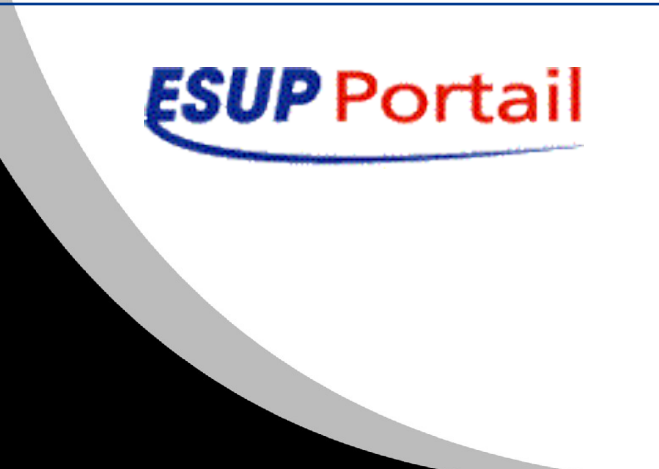

Ralph Bullet - Xavier Pétard 30 mars 2011

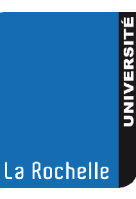

www.univ-larochelle.fr

## En gros...

- Un projet global, SID
- Partie « GED »
- **Paramétrage et développements locaux**
- **Attentes et projets**

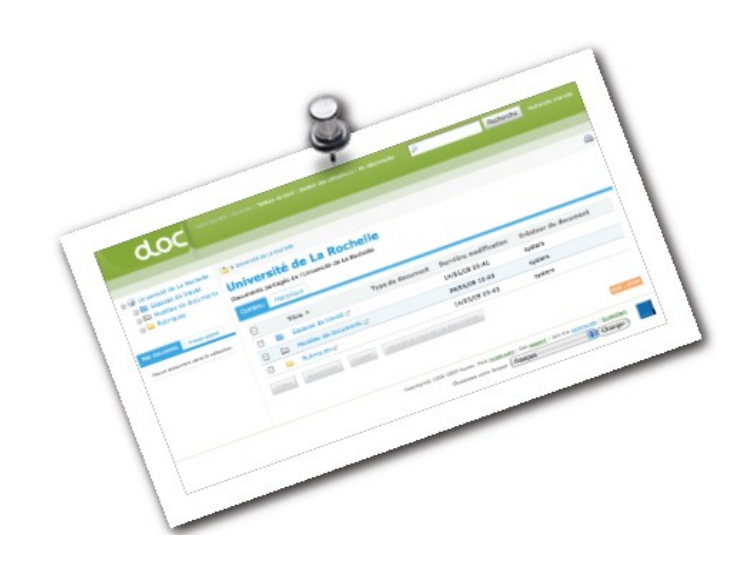

# Projet SID

- Objectif : hiérarchiser l'information numérique, développer la visibilité et l'accessibilité de l'info.
- Couverture : Administration, recherche, pédagogie, SCD.
- Méthode : un groupe de travail par thème
- Pour l'administration (GED)
	- Prioritairement pour les personnels
	- Reprise des données du système existant après un travail de sélection
	- Une démarche très itérative, avec implication des fonctionnels en amont, y compris pour le choix de l'outil

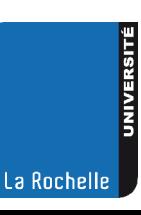

#### Grandes étapes du projet «GED doc. administratifs»

- En 2006, lancement du projet global SID
- En 2007–2008: réalisation projet organisationnel et technique
- 2009, mise en place de la nouvelle GED (nuxeo 5.2RC)
	- reprises des docs, recette solution
	- déploiement, plan d'accompagnement usagers, (formation pour les déposants, info pour l'ensemble des usagers…)
- Fin 2010 :
	- élargissement aux composantes
	- passage en  $5.3.2 + qq$  adaptations

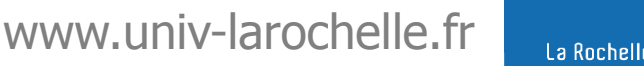

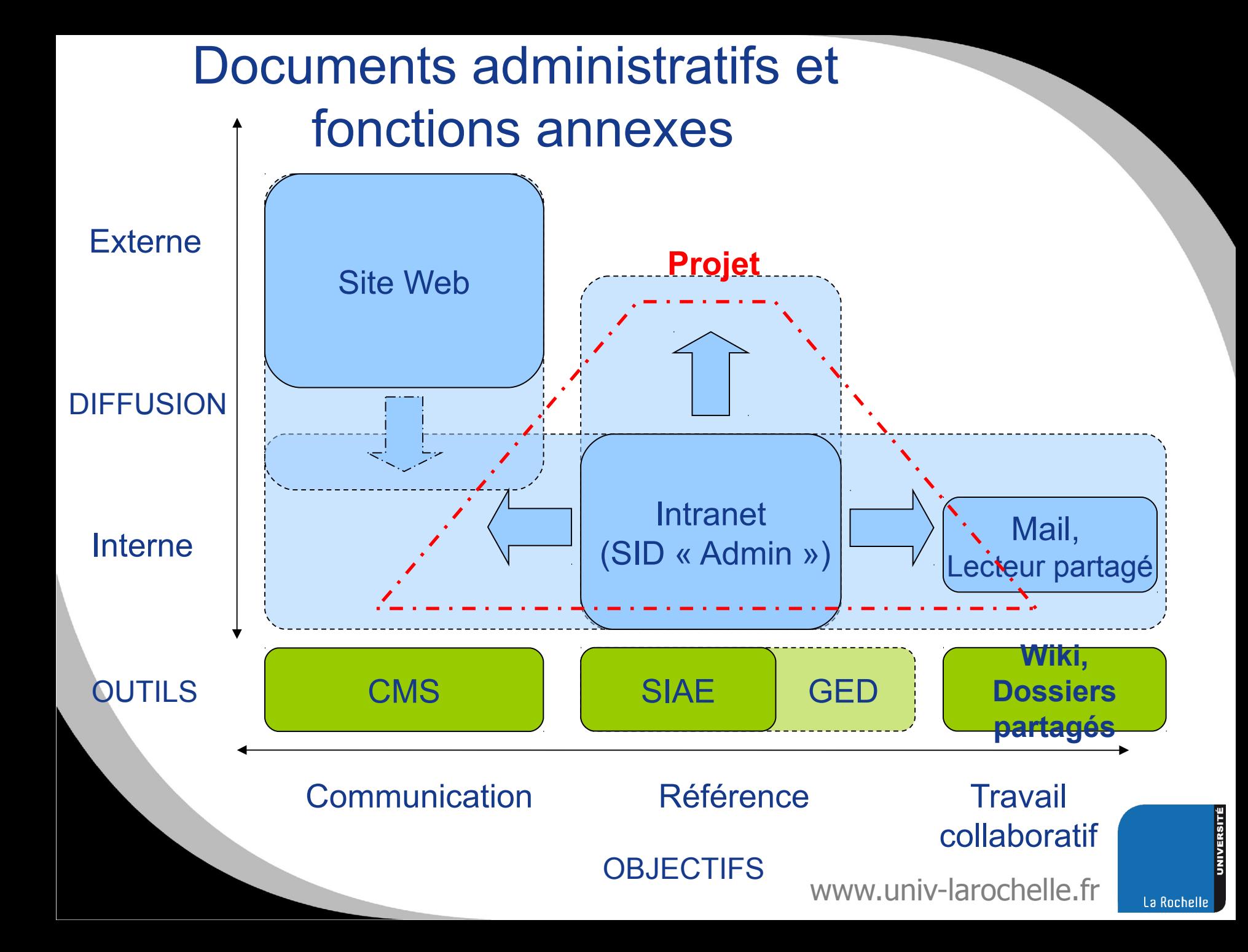

#### Administration, réponses locales

- Les documents de référence : facilité de dépôt, indexation simple mais fiable, respect des contraintes réglementaires (archivage, destruction), facilité de recherche
	- solution type GED, ici Nuxeo
- **La communication : non pas documents mais pages Web. Les** documents de référence doivent être issus de la GED interne
	- solution type CMS, ici couplage (pas évident) avec Nuxeo
- **Le travail collaboratif : un chantier à engager, car en lien avect** de nombreux autres services déjà opérationnels et fiables
	- cf. groupe de travail ESUP « stockage »
	- Le lien avec les applications (pour les conventions, guichet d'assistance…)

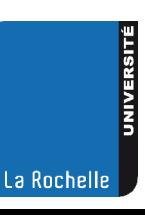

## Méthode de travail

- Groupe de travail d'une douzaine de membres
	- Co Piloté par la secrétaire générale adjointe
	- Constitué des responsables des services centraux
- Chacun a une part de responsabilité dans la production et la gestion des documents
	- Besoin de disposer d'un système d'information partagé
	- Besoin de partager des pratiques
		- Objectifs du groupe de travail
			- Participer à la construction du SID
			- Définir des pratiques

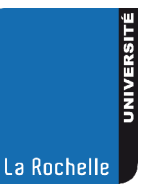

## Travaux du groupe

#### Construction du SID

- Etat des lieux des documents produits, utilisés et gérés par les services de l'Université.
- **IDENTIFICATION des** caractéristiques de ces documents.
- Elaboration du cahier des charges des outils informatiques à mettre en place pour gérer et conserver ces documents.
	- Arborescence de classification des documents

#### Travail sur les pratiques

- Normalisation, standardisation des documents : réalisation de modèles.
- Mise au point des pratiques communes d'utilisation de l'outil informatique et de la classification (formations, guide d'utilisation...).
- Animation du SID Administration.

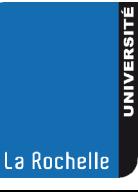

## Formations / informations

- Au lancement (sept. 2009)
	- 1 séance d'information en amphi de 2h,
	- 2 séance de formation pour les déposants
	- une doc en pdf
- Décembre 2010
	- 1 séance de « rappel » et présentation des nouveautés,
	- 2 séances de formations
	- une doc sur le « technicri », wiki d'aide local : *pour suivre l'évolution des pratiques*

La Rochell

## Adaptations / configuration

*soit au niveau des templates, soit au niveau de plugins*

- personnalisation graphique
- points d'extension
	- mode d'authentification (CAS)
	- source des utilisateurs et groupes (LDAP + SQL)
	- types de documents ajoutés / modifiés (métadonnées complémentaires)
	- masquage de fonctionnalités : navigations par sujet/couverture, tags...
	- développement de plugins

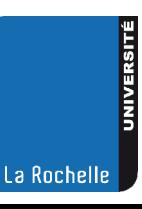

## Couverture et organisation

- Services centraux et communs
	- Fonctionnement « standard » avec espaces de travail et rubriques
- Zone « projets »
	- Fonctionnement « collaboratif » sans zone publique. Notamment, projets de l'offre de formation 2012-2017
- Composantes
	- Publication dans les rubriques thématiques de l'université

## Usages

- Vie de l'arborescence
	- 13 thématiques au départ
	- 4 espaces de travail (ET) de plus pour les composantes
	- 17 rubriques au total maintenant, et 21 ET : une rubrique sans ET, stratégie et projet.
- Environ 3700 documents (près de 2000 en zone projets) pour 3,6 Go de données
- 30 pers/j, 500/mois
	- *Audit AERES en ce moment...*

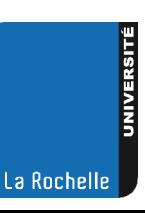

# Arborescence actuelle

#### (premier niveau de section)

- Achats (Marchés publics)
- Action culturelle
- Actualités
- Affaires financières
- Agence Comptable
- Aide au pilotage
- Communication
- Formations et Scolarité
- **Gouvernance**
- Hygiène et Sécurité
- Immobilier et patrimoine
- Personnels de l'université
- Publics spécifiques
- Recherche et Valorisation
- **Relations Internationales**
- *Stratégie et projet*
- Vie étudiante

# Typologie des documents

- Appel d'offre Appel à projets
- Arrêté ou décision de l'Université
- **Communiqué**
- Compte-rendu Procès verbal
- Convention contrat
- Lettre ou correspondance
- Mémo
- Note de service interne
- Tableau de bord : indicateurs, statistiques
- Note ou circulaire du Ministère
- Rapport

La Rochell

#### Plugins (1) : affichage de l'arborescence des droits

*Problème identifié : les gestionnaires d'un espace de travail ou d'une section ont difficilement une bonne vision des droits qu'ils attribuent*

Solution apportée : afficher l'arborescence d'un domaine, telle que la voient un utilisateur ou les membres d'un groupe (*depuis la gestion des utilisateurs, ou des droits d'accès)*

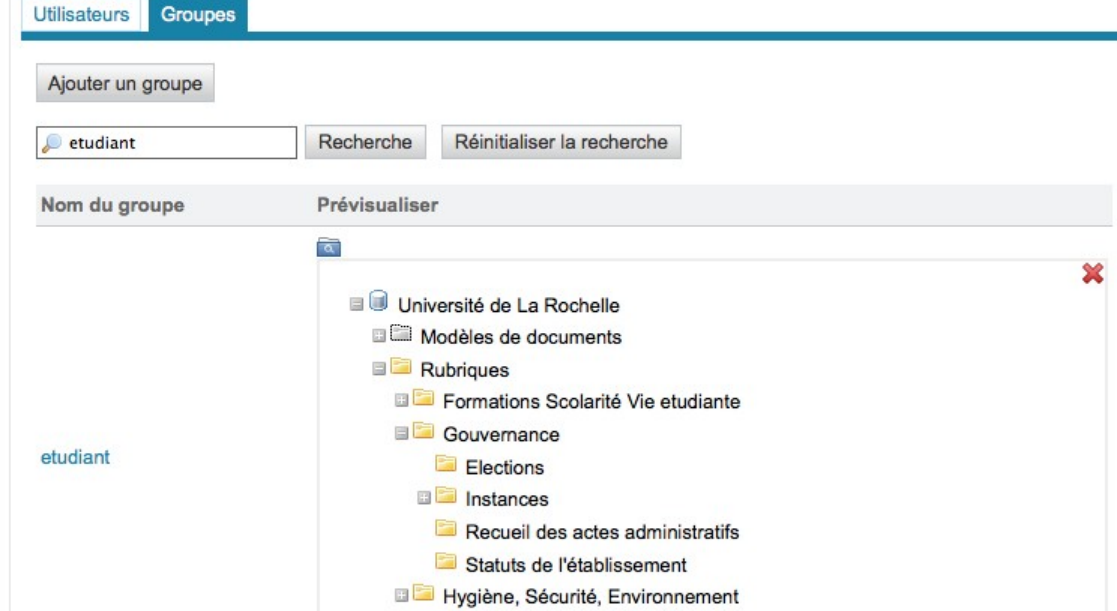

#### Plugins (2) : affichage de l'arborescence des droits

*Problème identifié : tous les dossiers auxquels une personne a le droit d'accéder ne lui sont en fait pas toujours accessibles en dépliant l'arborescence depuis la racine*

Solution apportée : un widget (opensocial) de consultation de tous ses dossiers dans le tableau de bord :

– Des requêtes REST...

restAPI/ulrmyfolders/listDomains

restAPI/ulrmyfolders/listFoldersForDomain/{domain}

restAPI/ulrmyfolders/listFoldersForDomain/{domain}/{title}

#### – ...interprétées en requêtes NXQL

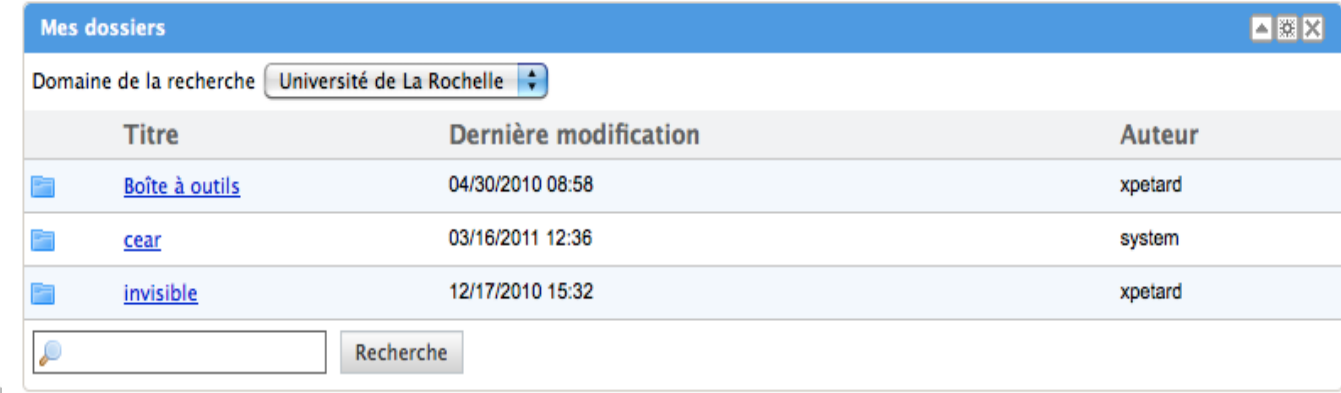

#### Plugins (3) : affichage de l'état de publication d'un doc

*Problème identifié : un document en attente de publication n'est pas différencié d'un document publié*

Solution apportée : icône dans la liste des documents d'un espace de travail ou d'une section :

Annuaire

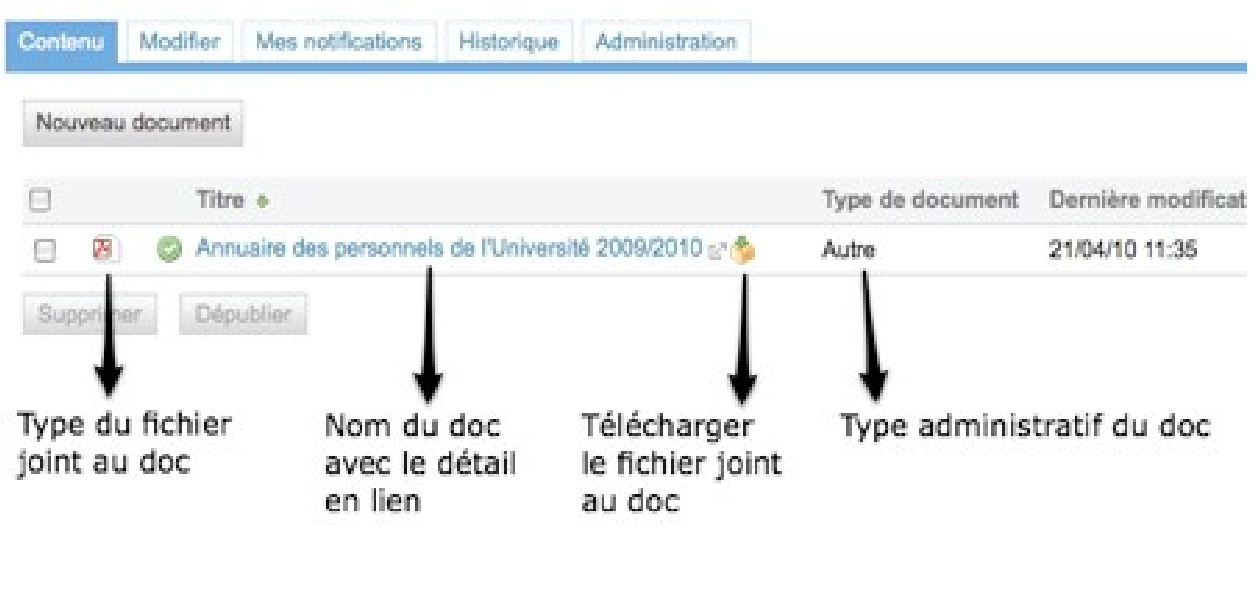

www.univ-larochelle.fr

La Rochelle

## **Infrastructure**

- Un serveur de production qui contient :
	- 60Go données
	- Frontal Apache
	- Nuxeo 5.3.2 sur Jboss
	- Une seule base Postgres
- **Un serveur de pré-production / test**

– idem

- Versions de test sur les machines des développeurs.
	- Notamment, 5.4.0.1

## Les attentes / projets :

- **gestion des droits encore à améliorer (pb de** hiérarchie dans les ET)
- statistiques d'usage
- comprendre / adopter la gestion des versions esupecm
- **plugin cocktail / CMIS : en attente de validation...**
- plugin pour SPIP sans avoir à configurer un accès anonyme
- souplesse d'affichage (ordre fixé sur un dossier, types de documents différents...)

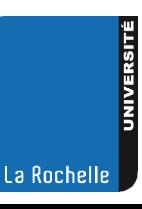

#### Des questions :

- usage des espaces personnels ?
- usage des espaces collaboratifs ? (un essai manqué à l'ULR)
- **· "signature" des documents -> passage à** l'état approuvé (?)
- **Utilisation de SharePoint ? Quelles** versions de nuxeo, d'OS, d'Office ?

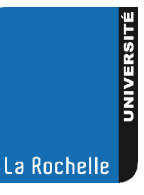